## Homework 4 – Setup Instructions

1. Get ssh client:

CADE: The CADE labs already have putty

WINDOWS: Download Putty:

<https://the.earth.li/~sgtatham/putty/latest/x86/putty.exe>

OSX: Applications→Utilities→Terminal

## NOTE: In the following instructions cadelogin is your CADE login, not "cadelogin"

2. Connect to CADE server:

WINDOWS:

- 1. Run Putty.exe
- 2. Enter cadelogin@lab1-10.eng.utah.edu (you can replace 10 with  $1 40$ )
- 3. Click open
- 4. Click yes to confirm certificate
- 5. Type your password and hit enter (you will not see your password being

typed)

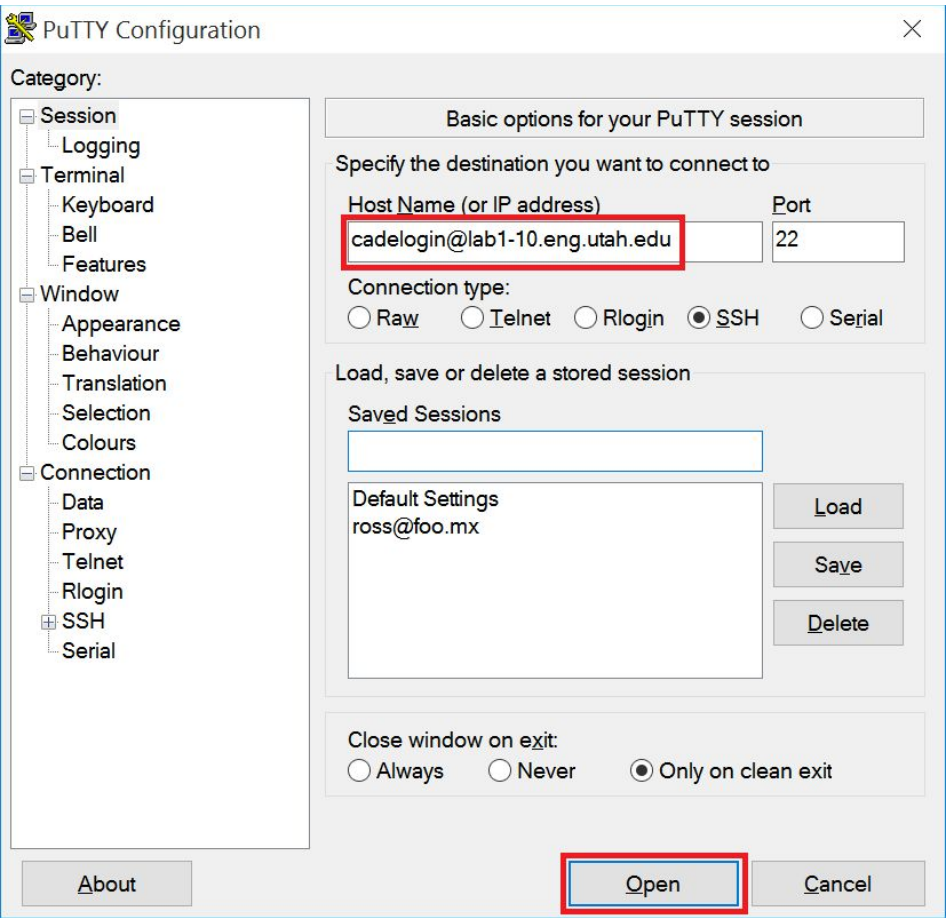

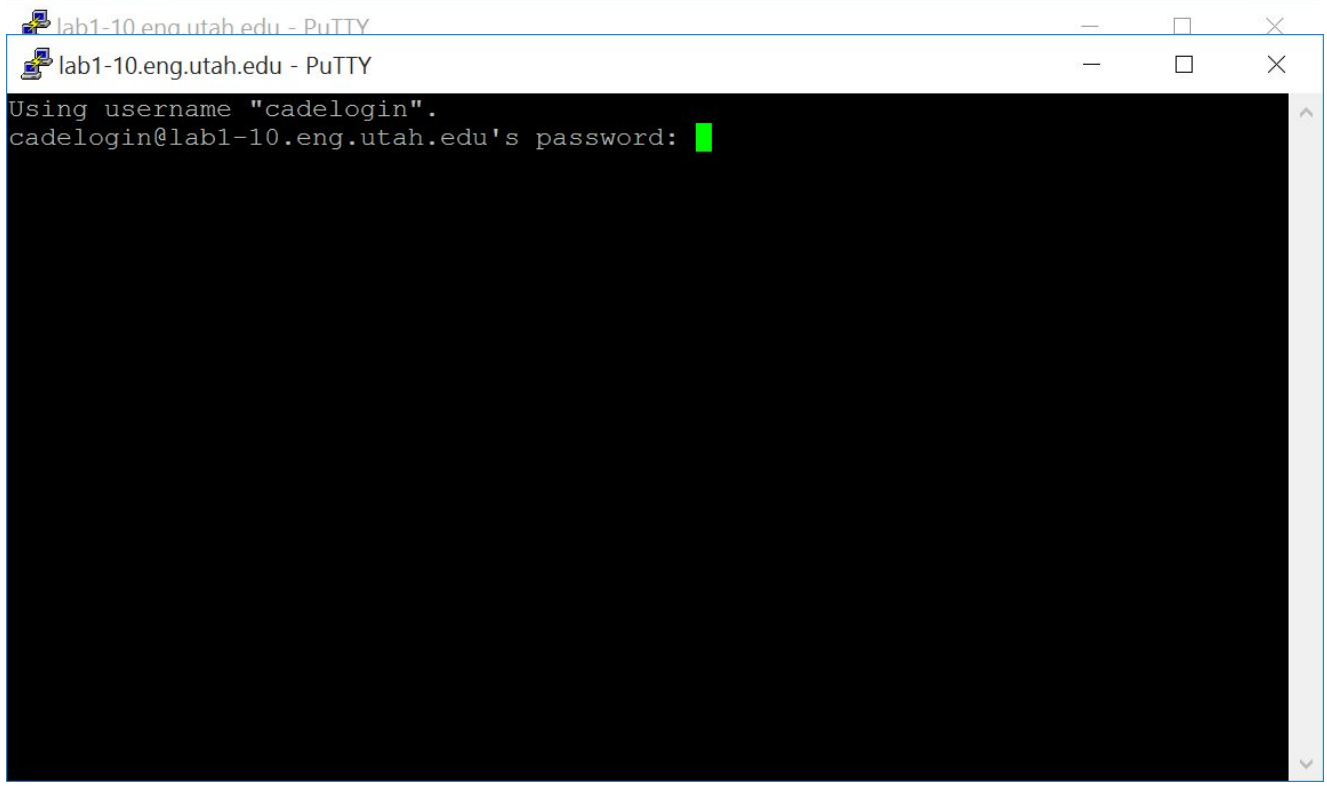

OSX:

- 1. Run Terminal in Applications→Utilities→Terminal
- 2. Type "ssh cadelogin@lab1-10.eng.utah.edu" and hit enter
- 3. Type "yes" to confirm certificate

4. Type your password and hit enter (you will not see your password being typed)

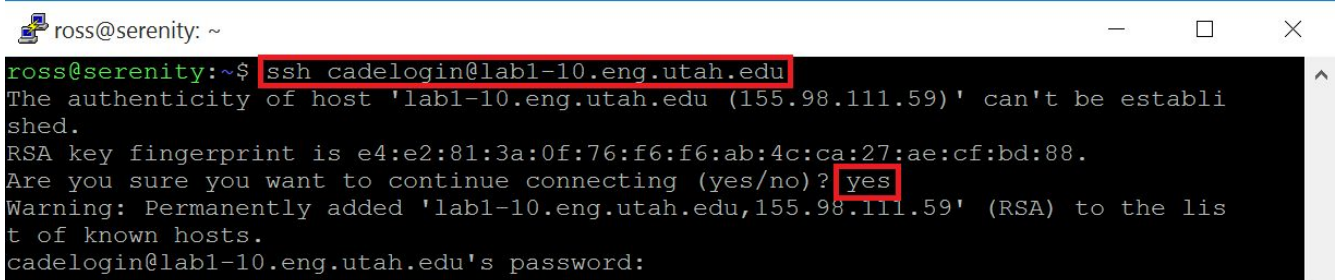

NOTE: These instructions are the same on windows (putty) and osx (ssh).

## 3. To set up HW 4 on CADE server:

- 1. mkdir CS1060-HW4
- 2. cd CS1060-HW4
- 3. wget http://www.sci.utah.edu/~beiwang/teaching/cs1060/hw4.zip
- 4. unzip hw4.zip
- 5. cd hw4
- 6. To edit a particular file, for example: nano hw4.py nano wordcount.py
- 7. To run a file: python3.5 wordcount.py python3.5 streaming.py
- 4. Instruction for OSX:

If you have trouble running the code, make sure the twitter API is installed:

sudo pip install twitter sudo pip install oauth

Otherwise, please ask TA for help during office hours.